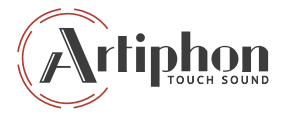

# INSTRUMENT1

**START HERE** 

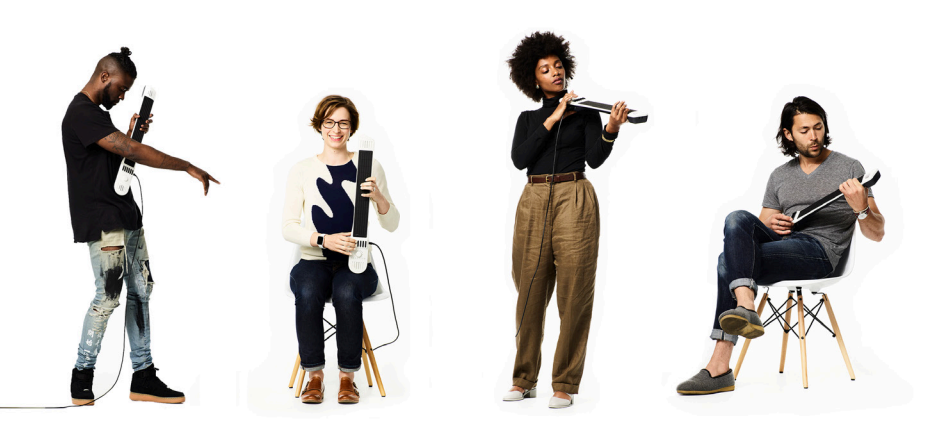

# **Welcome to your INSTRUMENT 1**

The Artiphon INSTRUMENT 1 is a musical device that can be played with a variety of styles and techniques. We designed it to inspire your musical creativity, and we're excited to see what you make with it.

This Quickstart Guide will show you how to power up your INSTRUMENT 1 and connect it to apps on your iPhone®, iPad®, or computer. From there, you'll be able to choose from a limitless palette of sounds and customize your instrument to suit your style and preferences.

Visit start.artiphon.com for videos and additional guidance on getting started.

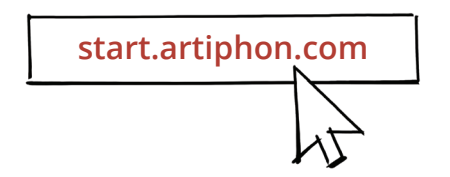

## **What's in the box**

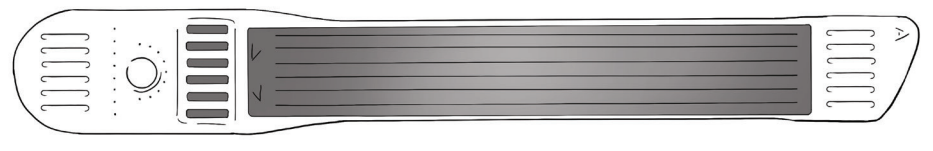

INSTRUMENT 1

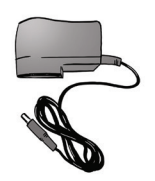

Power supply with international adapters

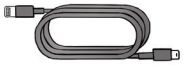

Lightning® to mini-USB cable

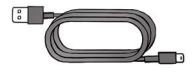

USB to mini-USB cable

# **Charge your INSTRUMENT 1**

Start by assembling the power supply with the appropriate adapter for your region.

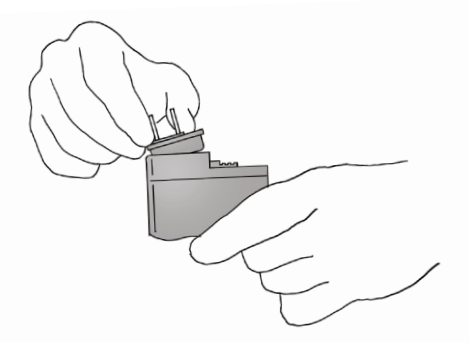

First, seat the front of the adapter **at an angle**. Then, while **pulling back the tab,**

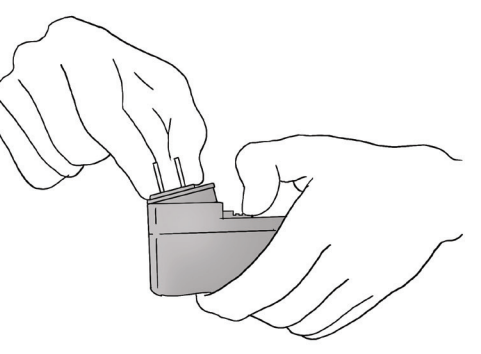

push the adapter down firmly.

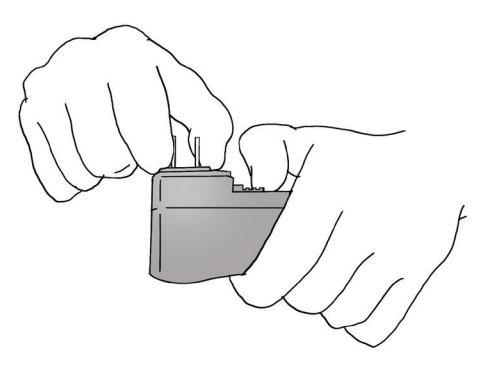

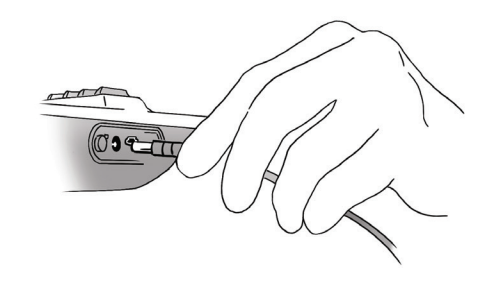

The adapter should sit flat. This can require a fair bit of pressure.

Don't worry, you won't have to do this again until you change continents. Next, plug it in.

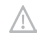

Using a non-Artiphon power supply may seriously damage your INSTRUMENT 1.

# **Connect to iPhone or iPad**

Choose the Lightning to mini-USB cable (the smaller one) to connect to iPhone or iPad.

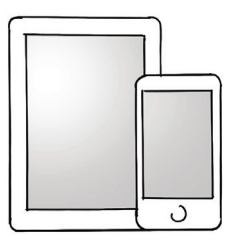

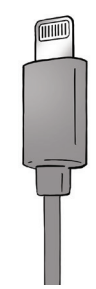

**4**

### **...or computer.**

Choose the USB to mini-USB cable (the larger one) to connect to a Mac or Windows device.

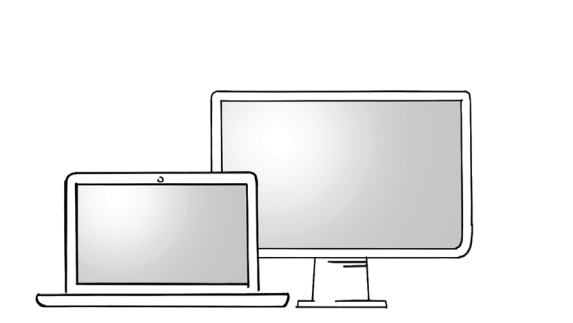

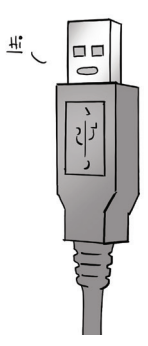

# Then... (you guessed it)

Plug the other end into the INSTRUMENT 1.

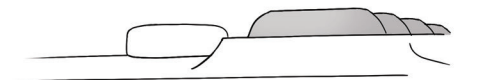

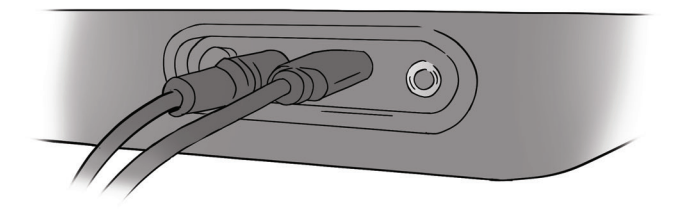

# **App Download for iPhone or iPad**

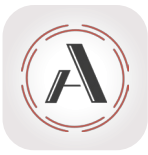

Artiphon

**1. Download** the Artiphon app from the Apple App Store®.

**2. Open** the Artiphon app.

**3. Enjoy** playing the built-in sounds and with our factory presets, or watch some videos for inspiration at artiphon.com

# **Software for Mac or Windows**

If you're connecting to your computer, you'll need two things to get started.

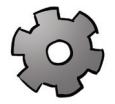

#### **1. The INSTRUMENT 1 Editor**

First, get the Artiphon INSTRUMENT 1 Editor from **downloads.artiphon.com.** You'll use this to select and customize presets.

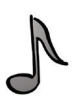

**2. A Music-Making App (Something to generate sound)** Second, you'll need a software instrument to make sound. Open the MIDI music-making app of your choice. If you need a some inspiration, start with one of our software sessions from **downloads.artiphon.com.** 

# **You've got this!**

Once you've hooked it up to a music-making app, press the power button on your instrument and you'll be ready to start playing.

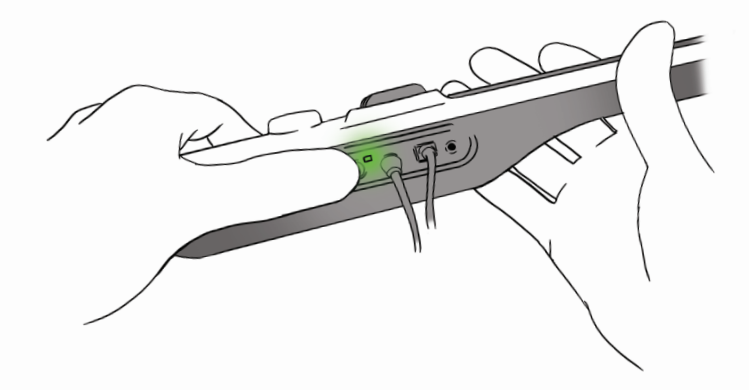

First time making music using a mobile device or computer? Find videos and other resources at...

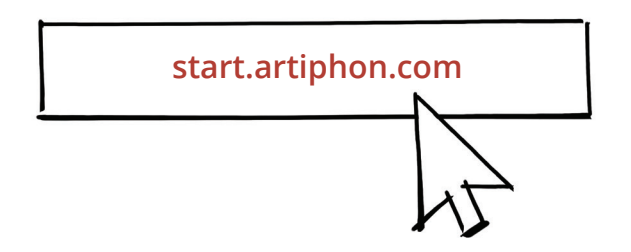

#### Questions? We're here to help. Reach us at **artiphon.com/contact**.

Apple, Lightning, iPad, and iPhone are trademarks of Apple Inc., registered in the U.S. and other countries.